# **Helice - 2023**

## **https://www.helice.app/**

# **Semana 25**

# **SUBMENÚS, BLOQUES, PATROCINADORES, YOUTUBE Y GALERÍA**

#### **GRID INTELIGENTE**

Este diseño permite configurar diferentes parámetros para que se ajuste en tamaño y espacio de forma automática. Ver más.

TAMAÑO DE CADA ELEMENTO

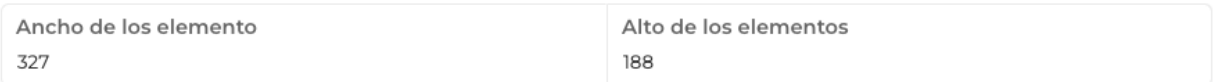

ESPACIADO ENTRE ELEMENTOS

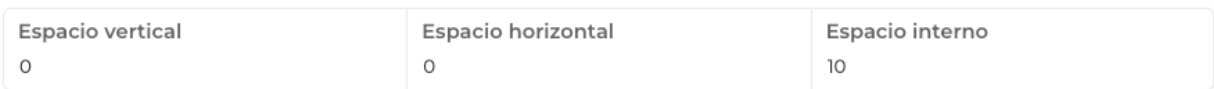

#### DISEÑOS PARA GRID INTELIGENTE

Aquí podrás escoger uno de los diseños disponibles para el grid inteligente

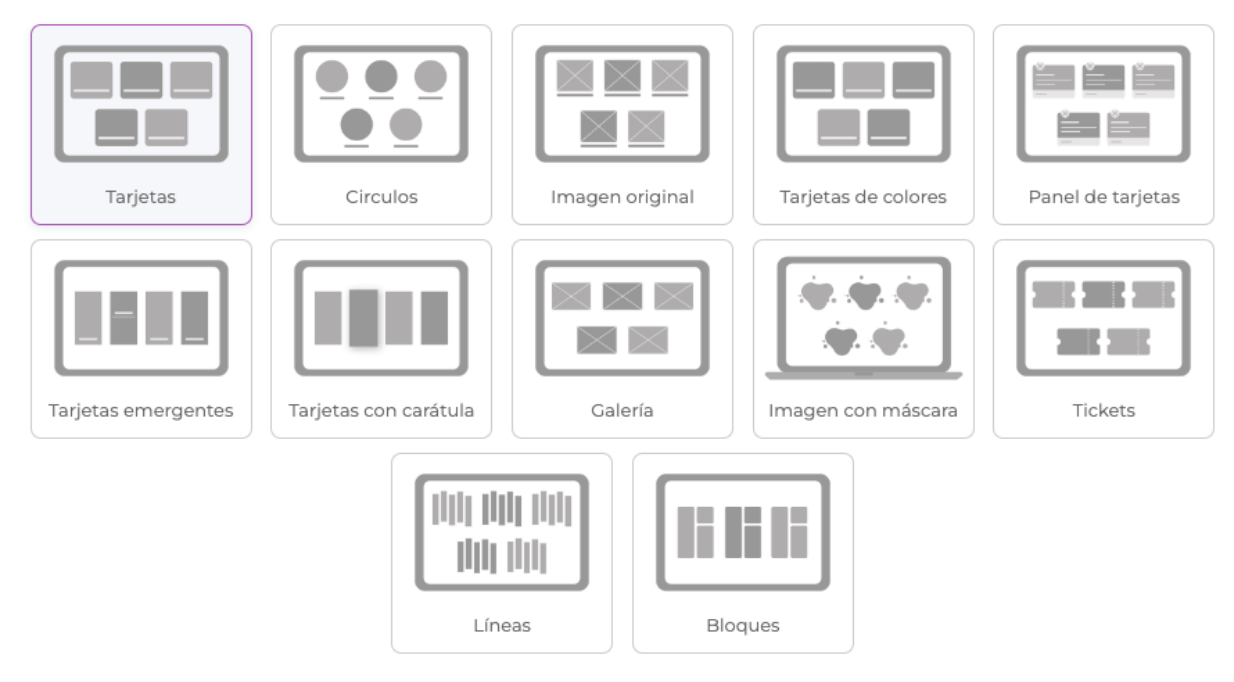

- Ahora todos estos módulos tienen disponible el layout web "Grid Inteligente", antes solo estaba disponible en submenú.

- Se ha mejorado la interfaz donde se configura el tamaño de los elementos para hacerla más compacta.

- Se han añadido nuevos diseños al grid inteligente: Galería, Imagen con máscara, Tickets, Líneas y Bloques.

- En particular, el diseño de imagen con máscara, permite usar cualquier figura al subir una plantilla en blanco y negro, en la web, mostrará todo lo que se encuentre dentro del negro y ocultará el blanco.

#### **SUBMENÚ**

#### 2) DISEÑOS SIN CONTENIDO ACTIVO

Estos layouts muestran un listado de las secciones, pero es necesario interactuar con los enlaces para ver el contenido

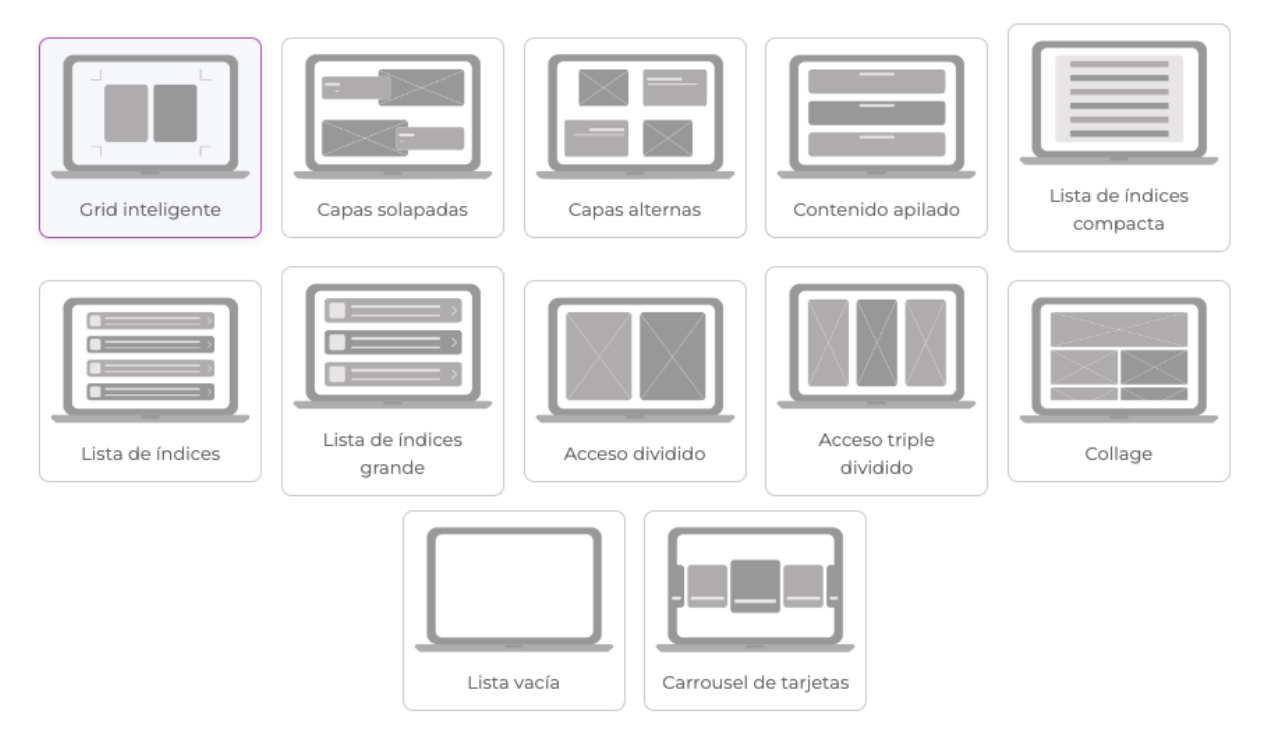

- Se han eliminado algunos diseños de los submenús y se han migrado a "Grid Inteligente" para mejorar el responsive en la web y su personalización. Los diseños en concreto son:

Todos los diseños de *tarjetas, círculos, imágenes originales, cuadrículas, panel de tarjetas* , tarjetas de colores, tarjetas con descripción emergente y tarjetas con efecto carátula.

### **FORMULARIOS, FORMULARIOS AVANZADOS E INSCRIPCIONES**

#### **Días**

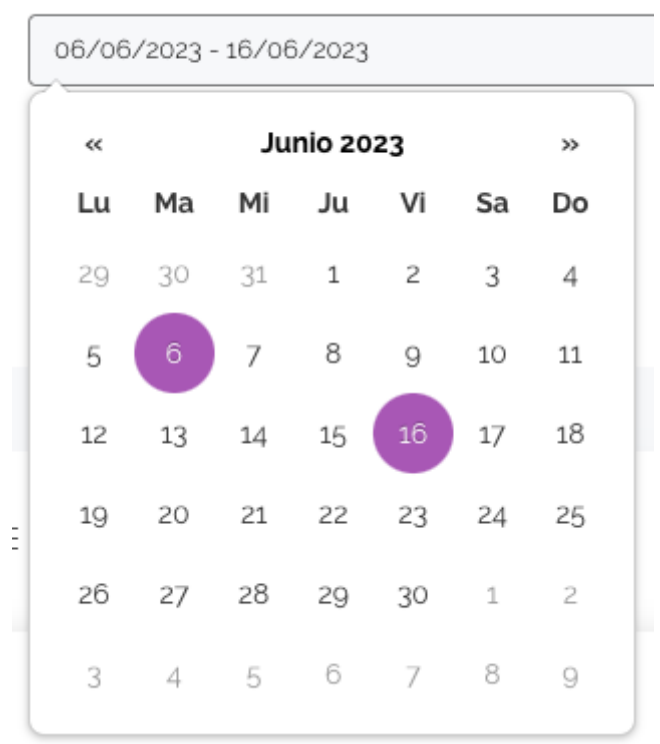

- Se ha creado un nuevo campo llamado "Fecha múltiple", en este campo es posible guardar varias fechas, he incluso mapearlo en inscripciones.

- Es posible configurar un rango donde seleccionar las fechas.

#### **ENCUESTAS Y CHECKLISTS**

AUDIENCIA / PÚBLICO DESTINATARIO

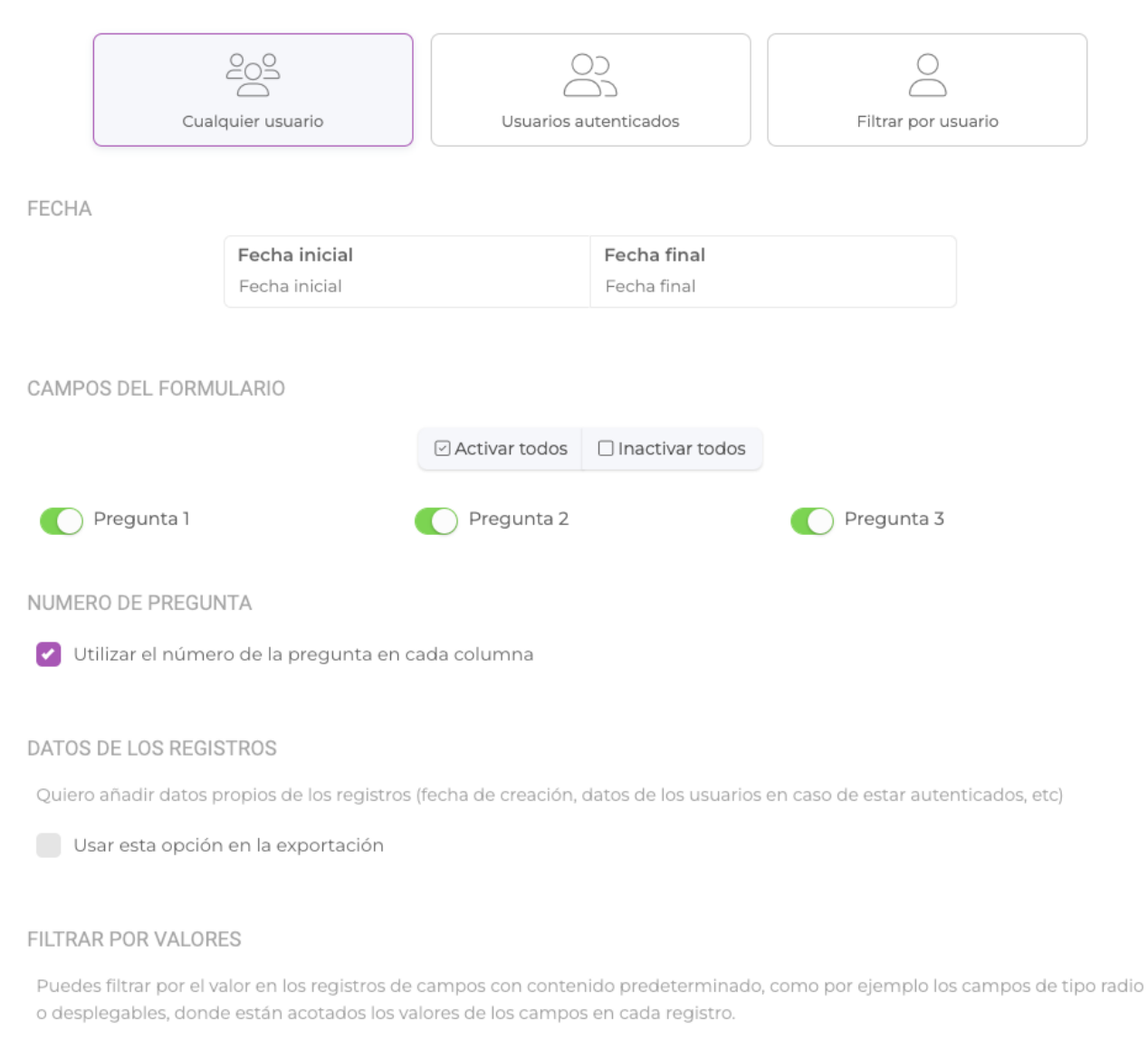

Usar esta opción en la exportación

- Se ha mejorado la exportación de encuestas y checklists, al igual que con los registros, ahora es posible configurar una serie de filtros y decidir que columnas se quieren obtener en la exportación:

- Audiencia. Es posible indicar si se quiere obtener las respuestas de cualquier usuario, de los usuarios autenticados o de un usuario concreto.
- **Fecha**. Se pueden obtener los registros dentro de un rango de fecha.
- Número de pregunta. Se pueden mostrar en las columnas, el número de pregunta o no.
- Datos de los registros. Es posible exportar datos de cada registro, como por ejemplo dirección IP, fecha de creación, tiempo empleado, etc.
- Filtrar por valores. Se puede filtrar por las respuestas que hayan obtenido cierto valor en una pregunta en concreto.

- En el layout tipo web, Agenda Global, se ha modificado la vista general, ahora se muestran los eventos del mes activo en el selector de fecha si no se selecciona ningún día en concreto.

Link to Original article : <https://www.helice.app/2023/semana-25?elem=548720>